## 栄区公衆無線LAN 接続方法

1 設定を開いて 2 Wi-Fiを選択

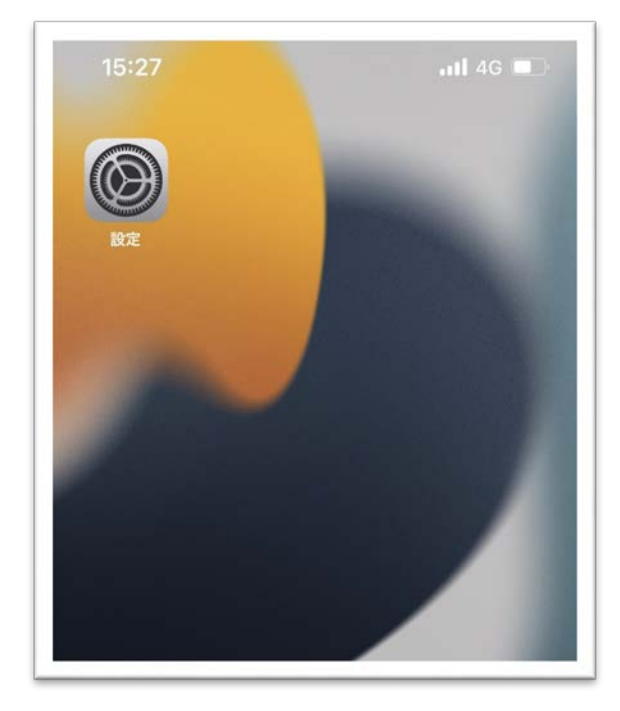

## 3 アクセスポイント付近で **SAKAE Wi-Fiを選択**

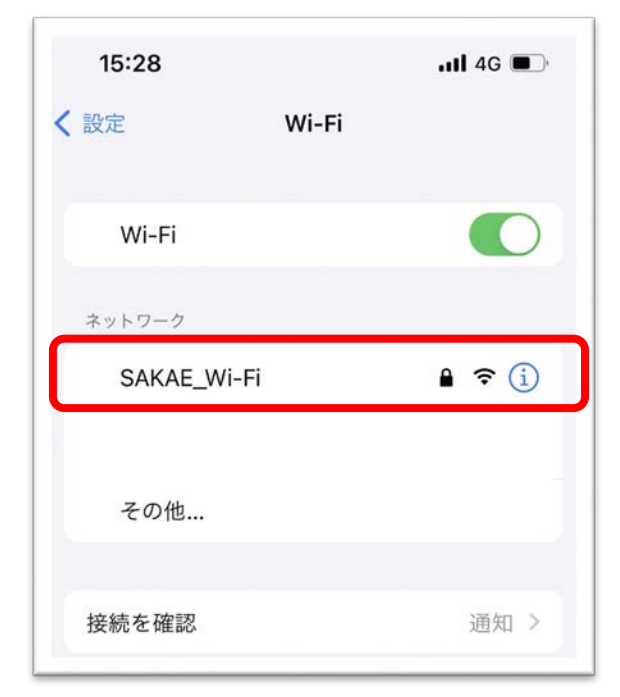

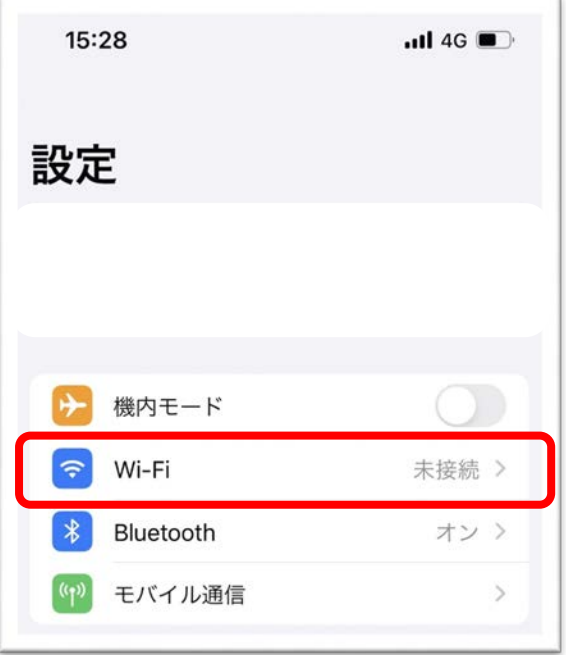

4 栄区の指定した パスワードを入力

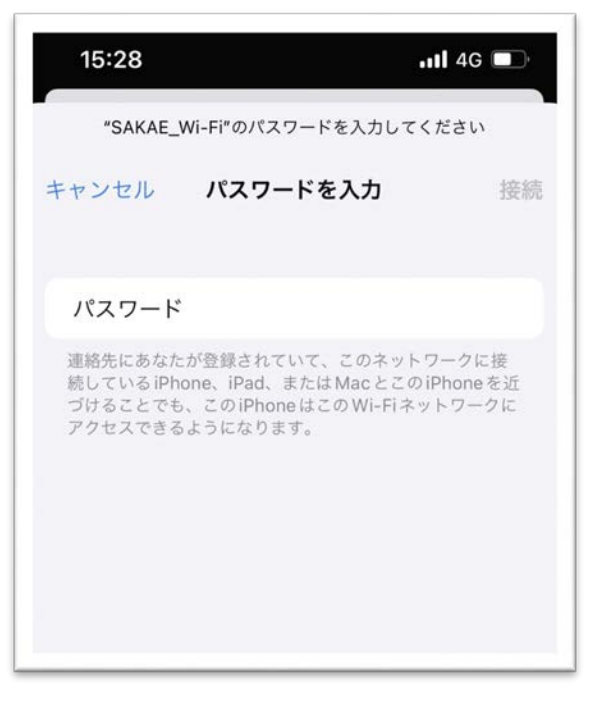

※パスワードは利用可能エリアに 張り出しています

5 栄区の公衆無線LANの案内ページが表示されますので 利用規約をご一読ください 同意していただける方は「同意する」を押してください その後、栄区トップページに移ります

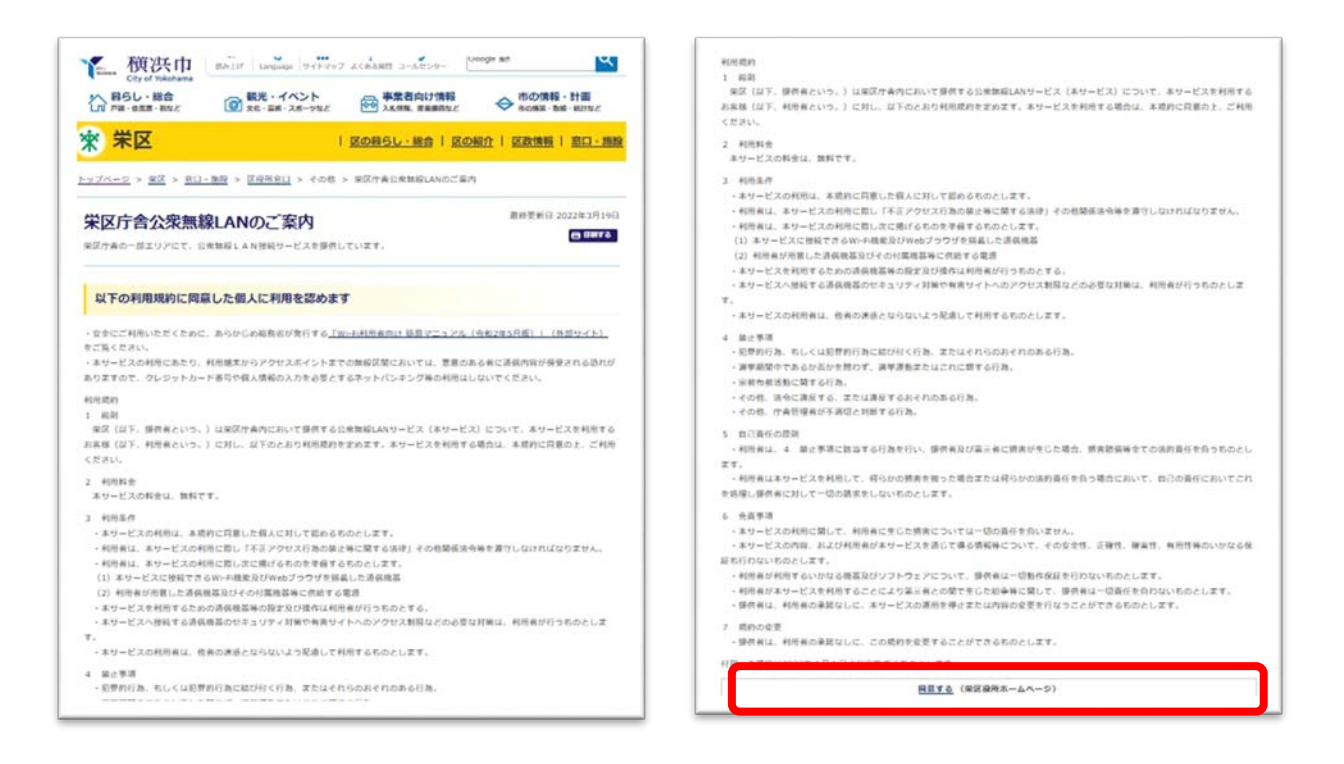

6 下記のマークが出れば接続完了です

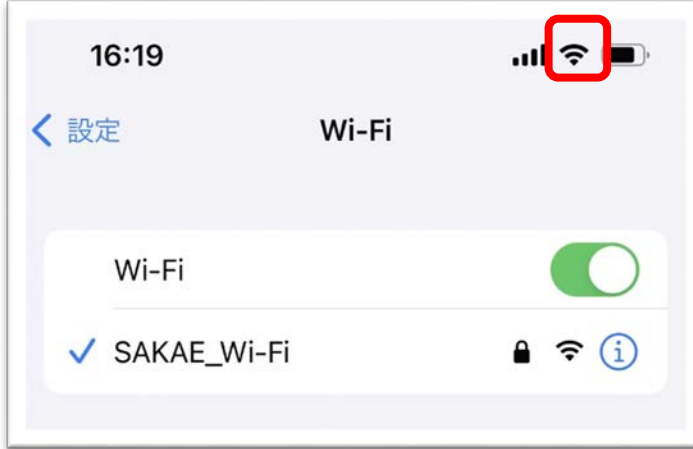

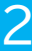